## Surface Zurücksetzen via Systemsteuerung(win10) (Seite 1 / 2)

### 1) Systemeinstellung "Zurücksetzen"

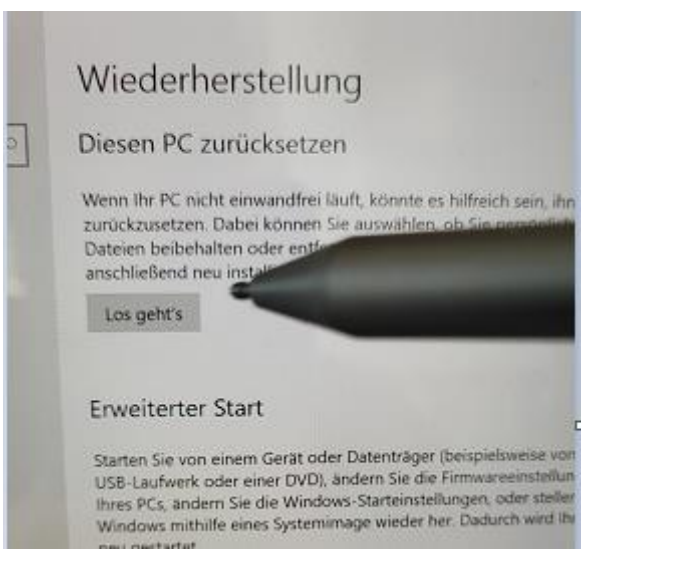

### 2) "Alles entfernen" auswählen 3) "Lokale NeuInstallation" auswählen

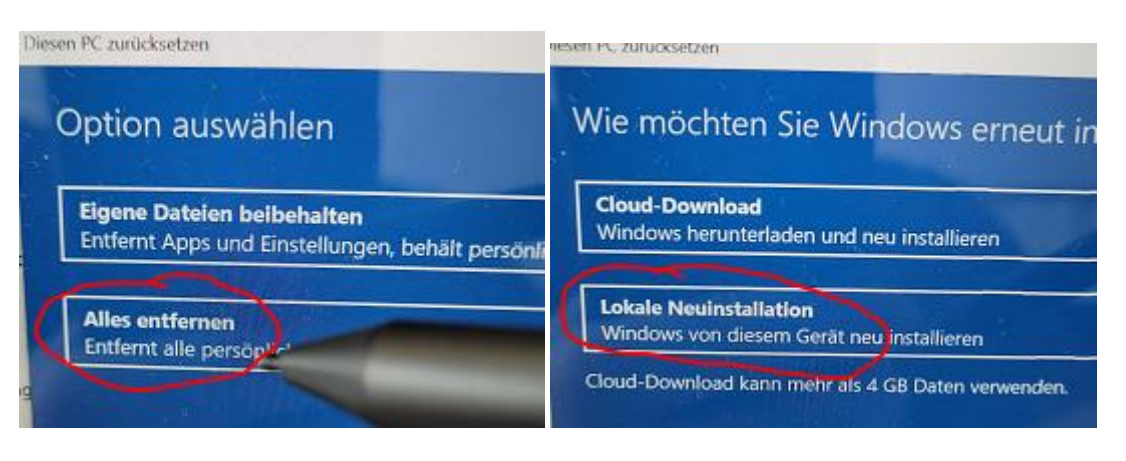

4") "Weiter" **MIT Strom !** 

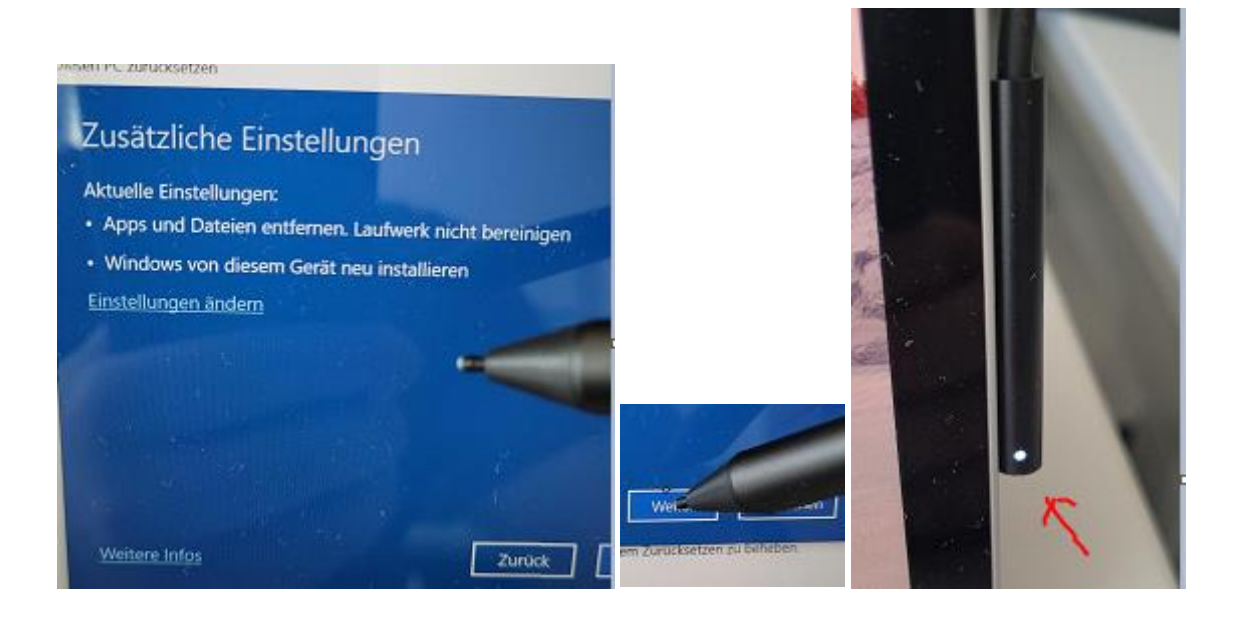

# Surface Zurücksetzen via Systemsteuerung(win10) (Seite 2/2)

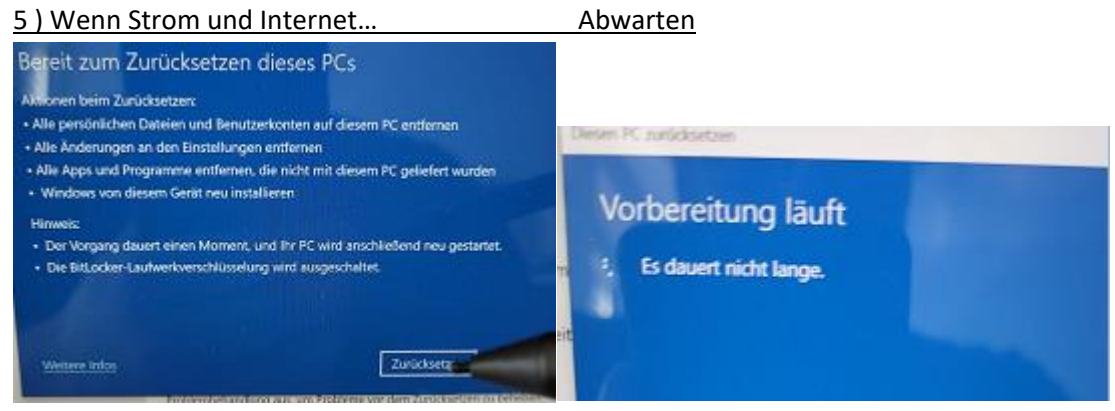

- 3) Wenn Strom- und Internet angeschlossen ist, wird das Gerät neu gestartet und zurückgesetzt
	- Dauer 45 90 min
	- **NICHT vom Strom trennen!**

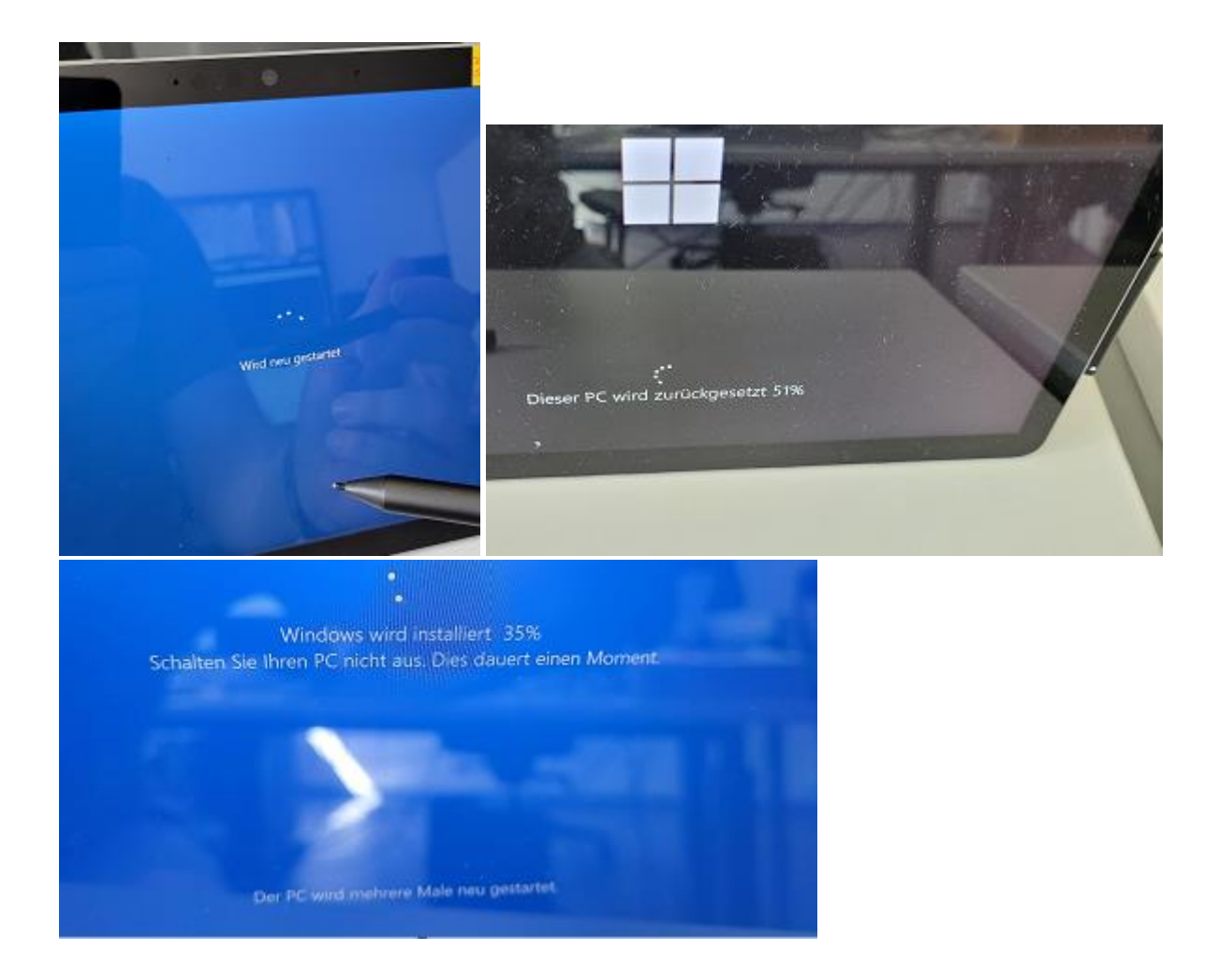